**PCNV20Z**

# 作業指示書(工注設定表) 記入の手引き

**2010** 年 **10** 月

株式会社 日立ソリューションズ

目次

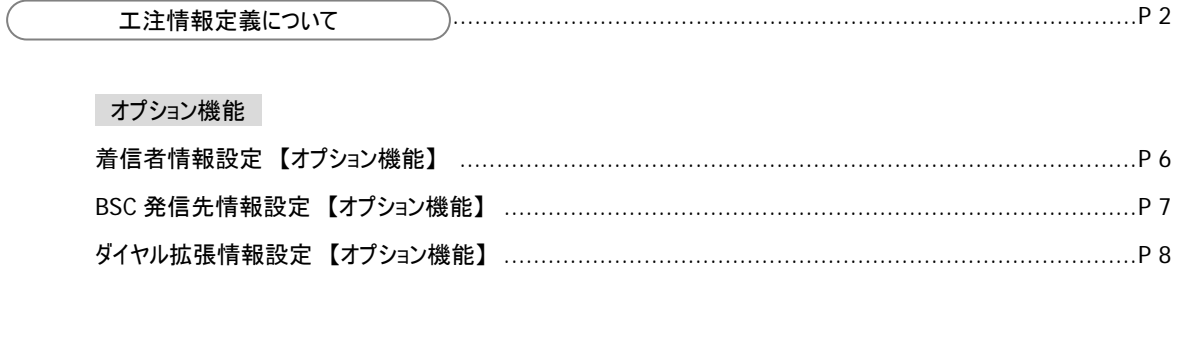

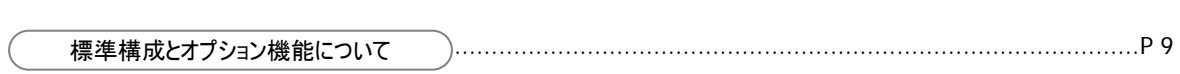

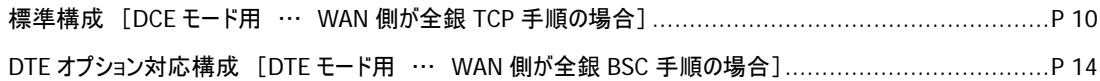

# 工注情報定義について

本製品に設定をする項目は、下表の通りとなります。工注情報設定の際、ご参考ください。

# (**1**)共通設定項目

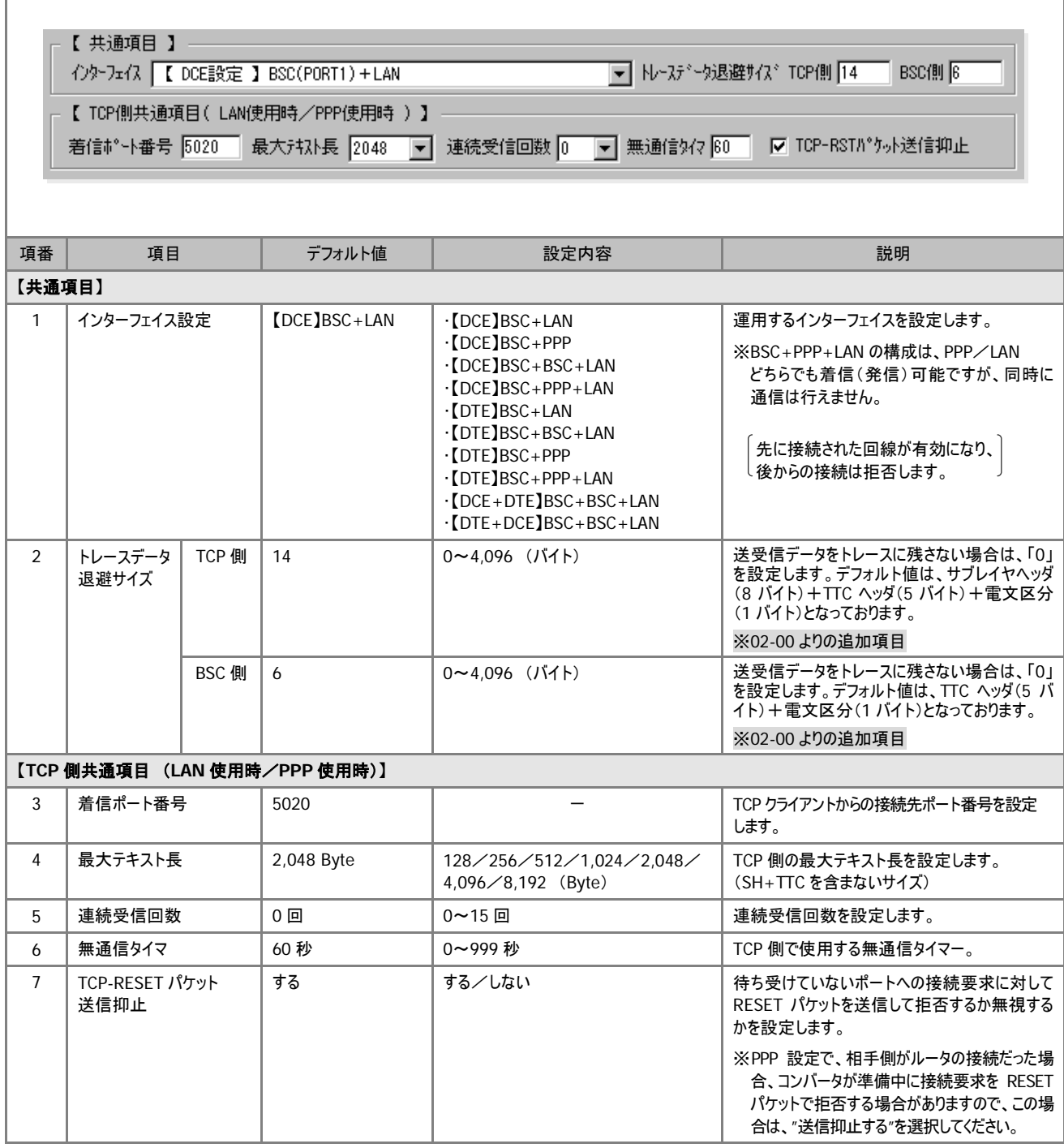

Ī

# (**2**)**LAN** 環境を使用する場合の設定

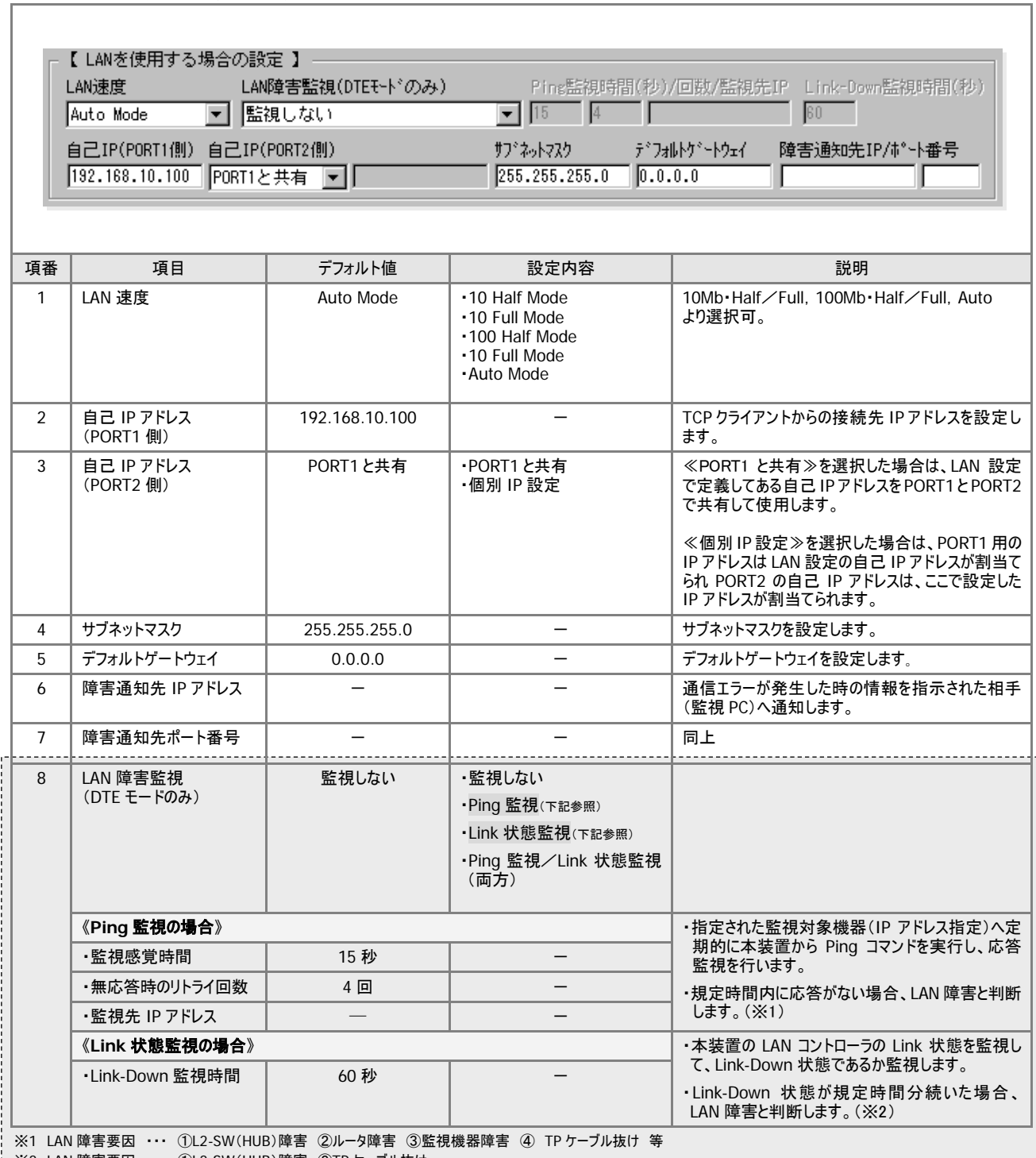

※2 LAN 障害要因 ・・・ ①L2-SW(HUB)障害 ②TP ケーブル抜け

※本装置では使用しません。(拡張用)

## (**3**)**BSC** 側設定 <**PORT1 or PORT2**>

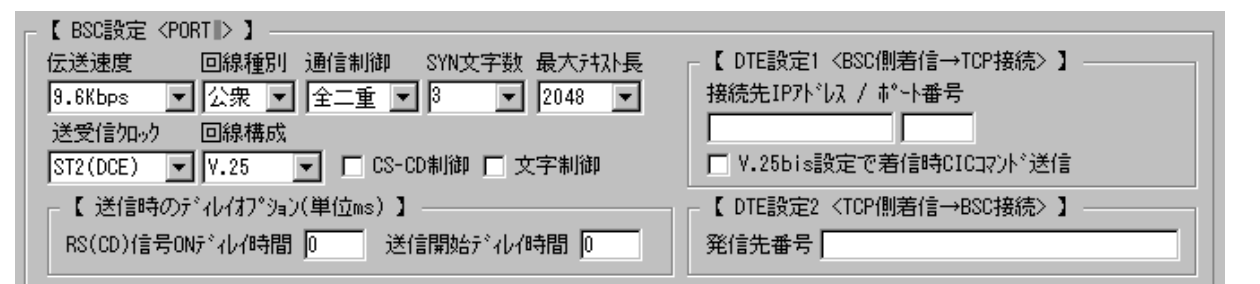

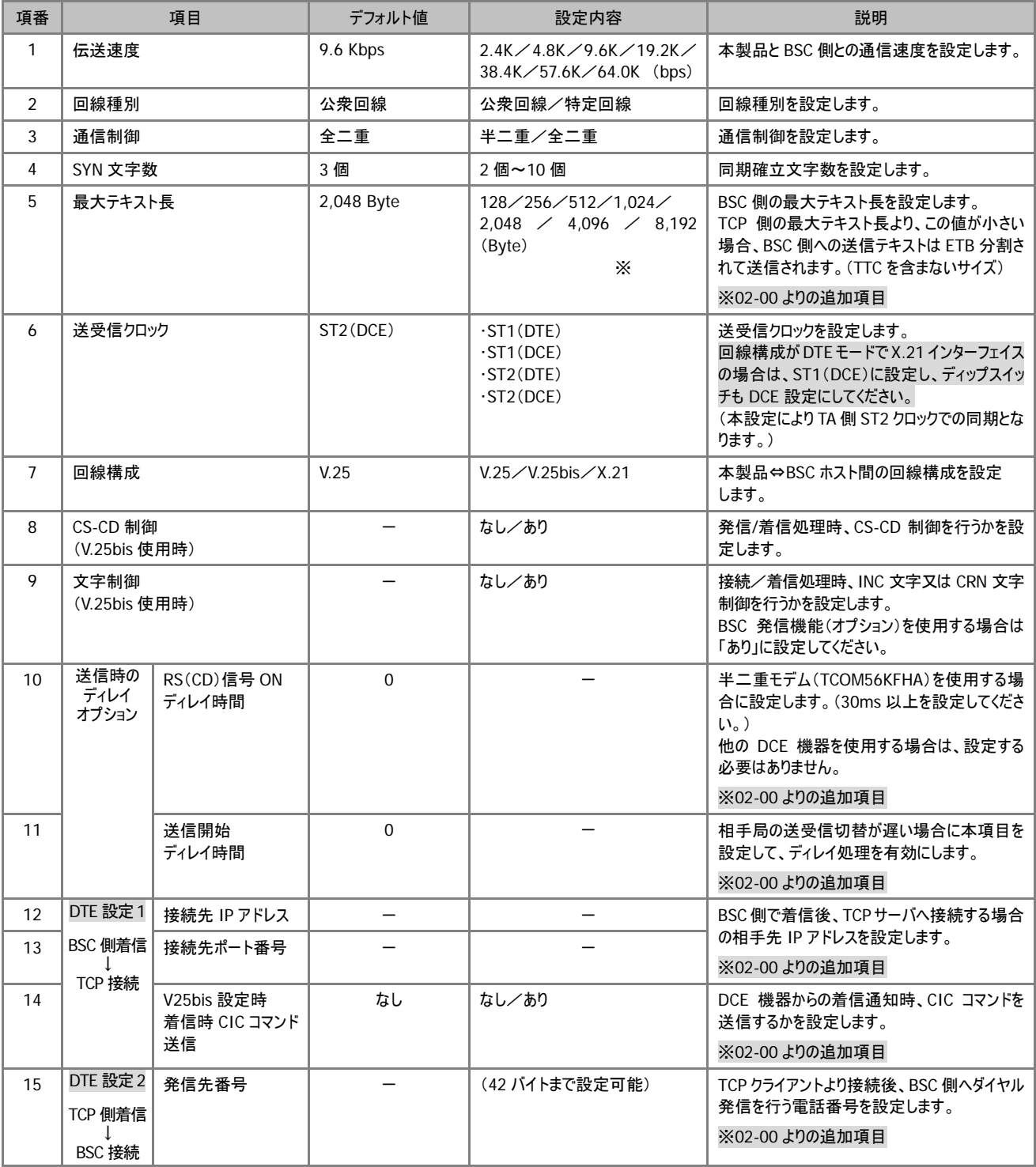

(**4**)**PPP** 側設定 <**PORT2**>

12 リモート側からの

静的 IP 接続を許可

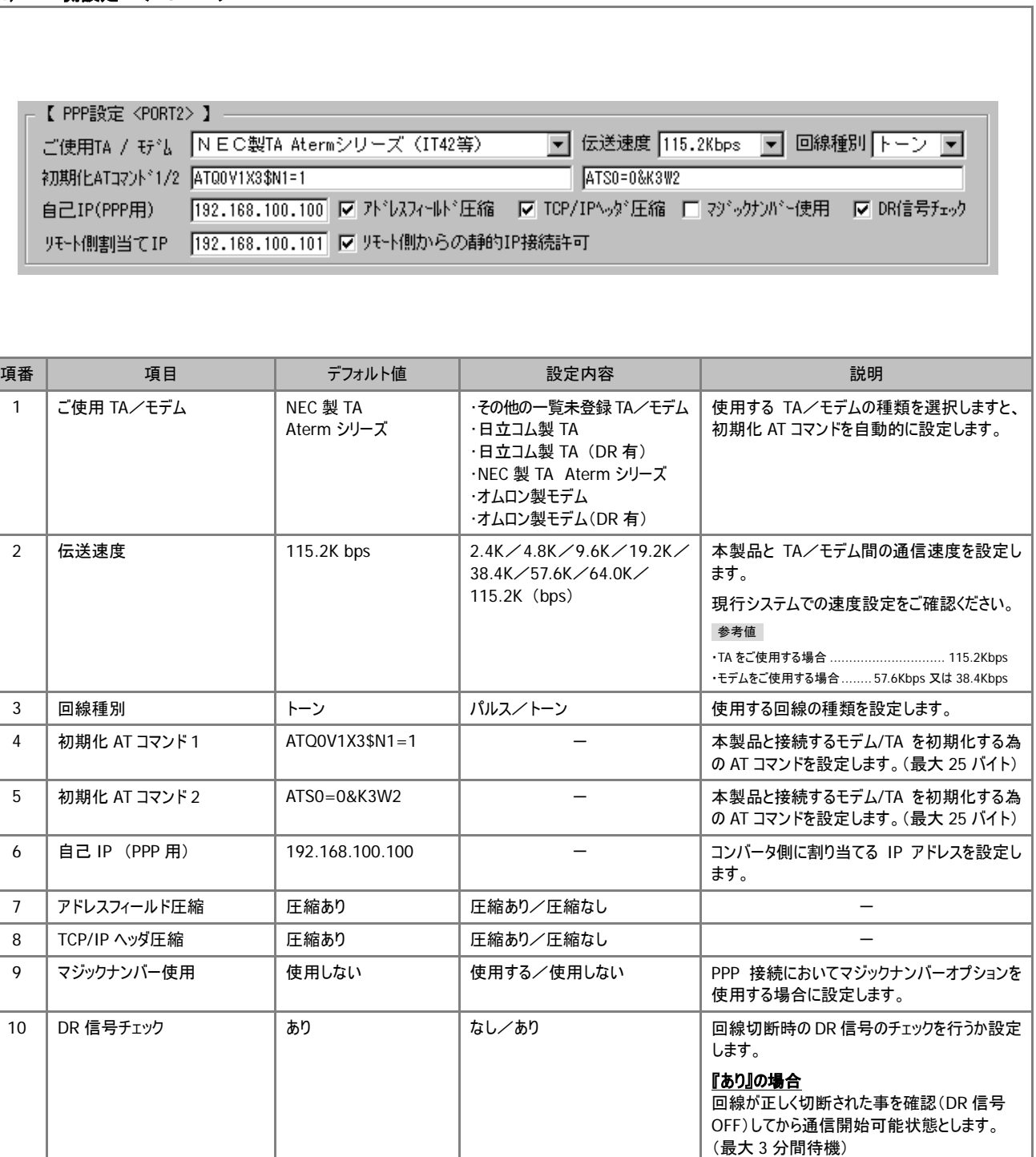

11 リモート側割当て IP | 192.168.100.101 | → → → | リモート側に割り当てる IP アドレスを設定します。

『なし』の場合

態とします。

許可する | 許可しない/許可する | リモート側から静的 IP での接続要求があった

DR 信号の OFFチェックを行わず、通信可能状

(リモート側に 0.0.0.0 を設定した場合は、リモ ート側が要求する IP アドレスになります。)

場合、項番 2 の設定内容を無視してリモート 側の要求する IP での接続を許可します。

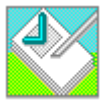

## 着信者情報設定 【オプション機能】

このプログラムは、本製品に PPP 接続を行う場合、ユーザ ID 及びパスワードでの認証処理を行えるように設定するプログラ p20zwt.exe ムです。 最大 1000 件まで登録することが可能です。 認証方式には、PAP/CHAP の何れかを選択出来ます。 又、着信者情報のクリアを行うと、認証を行わない設定になり全ての着信要求が有効になります。

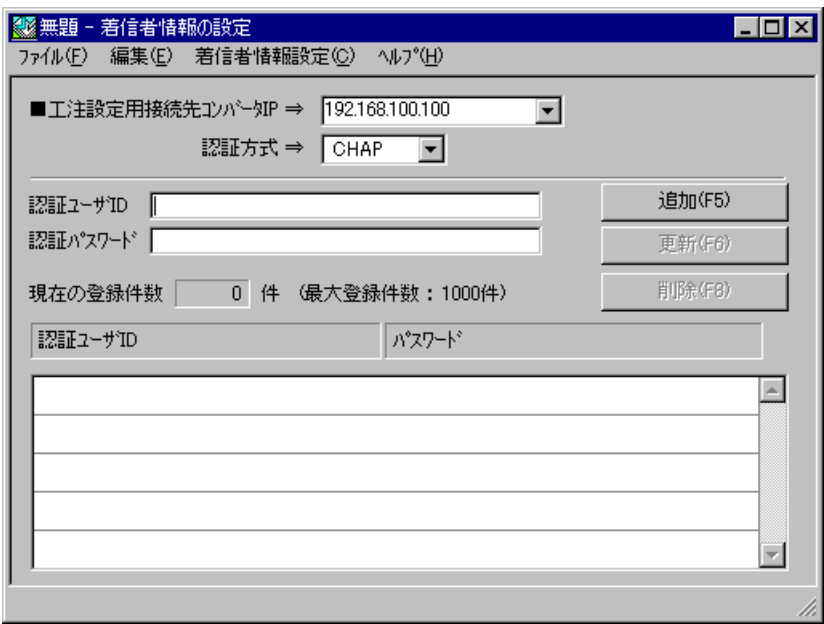

## ※ 認証方式で、認証を行う場合、**PAP**/**CHAP** の混在指定は出来ません。

## 着信者情報設定一覧表

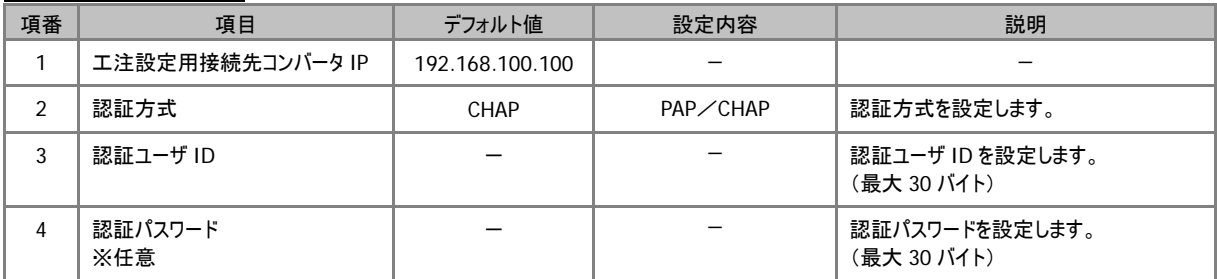

(最大 1000 件)

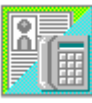

## **BSC** 発信先情報設定 【オプション機能】

このプログラムは、BSC 側からの発信オプションをサポートしている場合に使用します。この設定を本製品に登録すると、BSC p20zcn.exe 側からの発信要求(V.25bis)で渡される電話番号をキーにして発信先情報を検索し、該当する条件へ接続を試みます。 又、最大 500 件まで登録可能です。

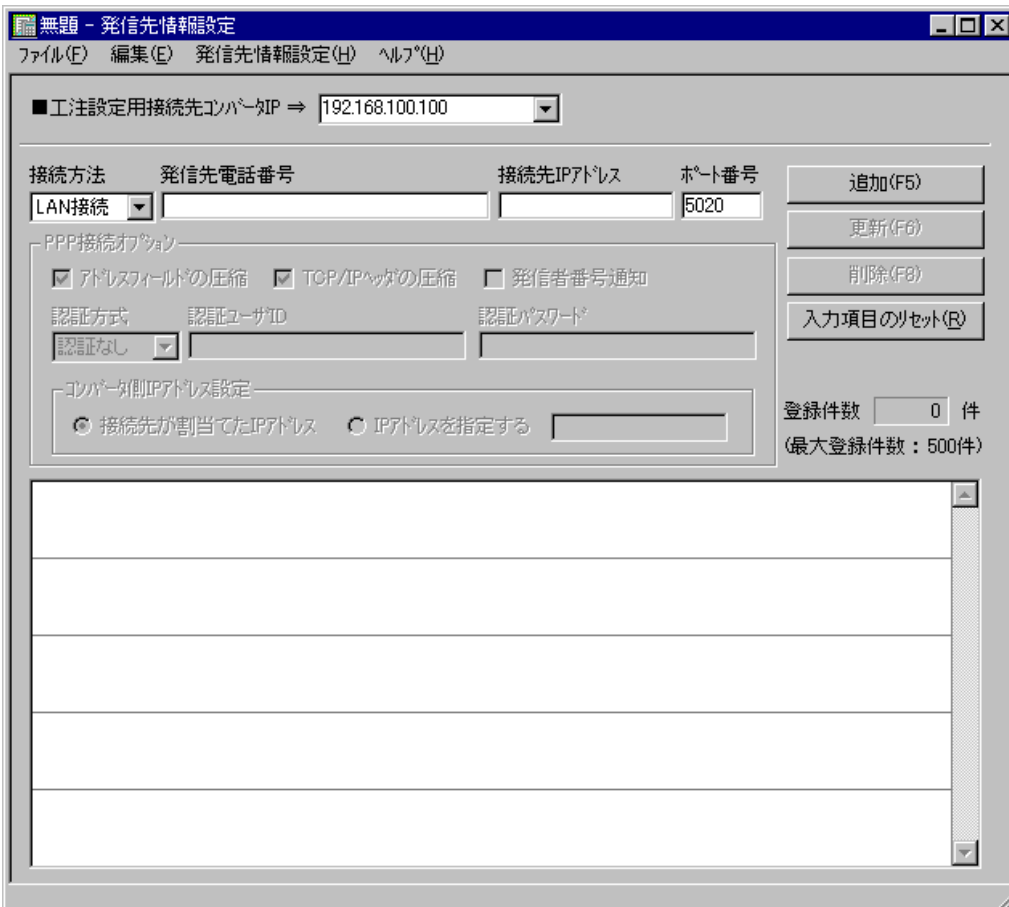

発信先情報設定一覧表

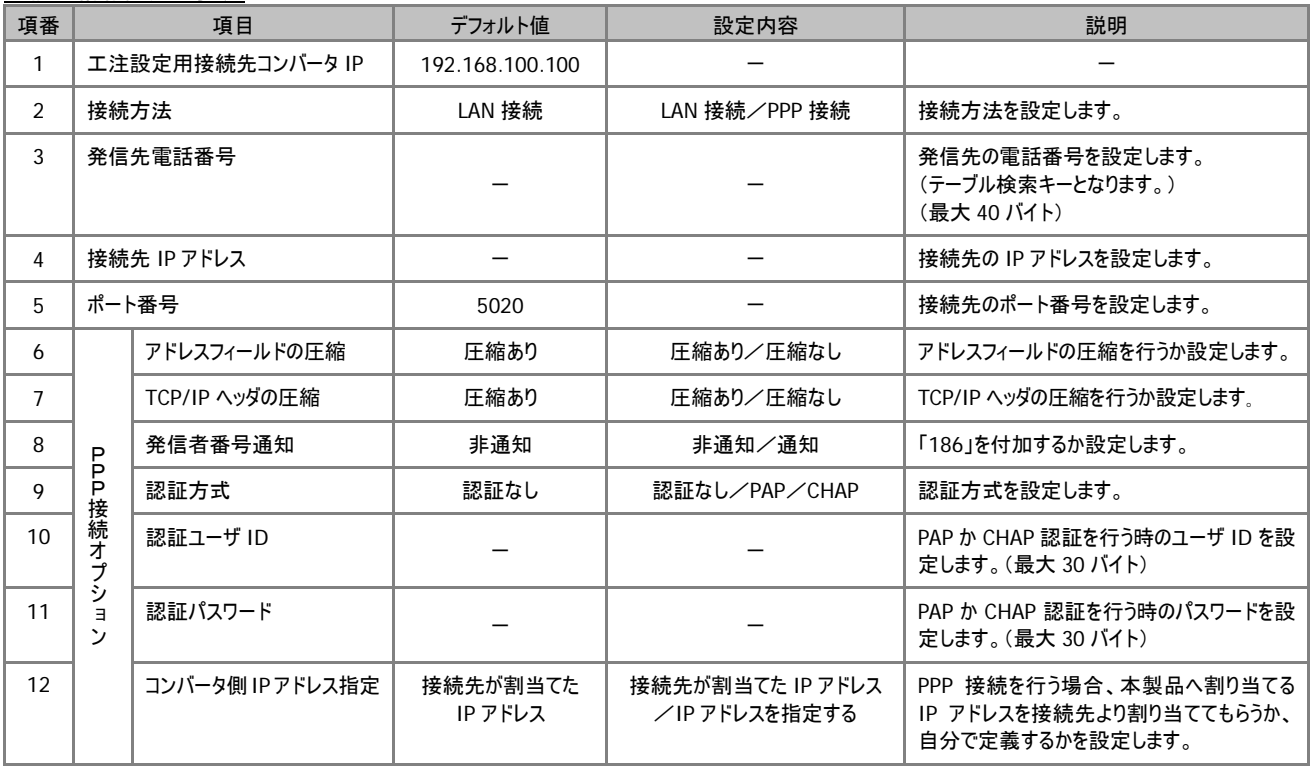

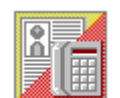

#### p50mz\_ex\_dial.exe

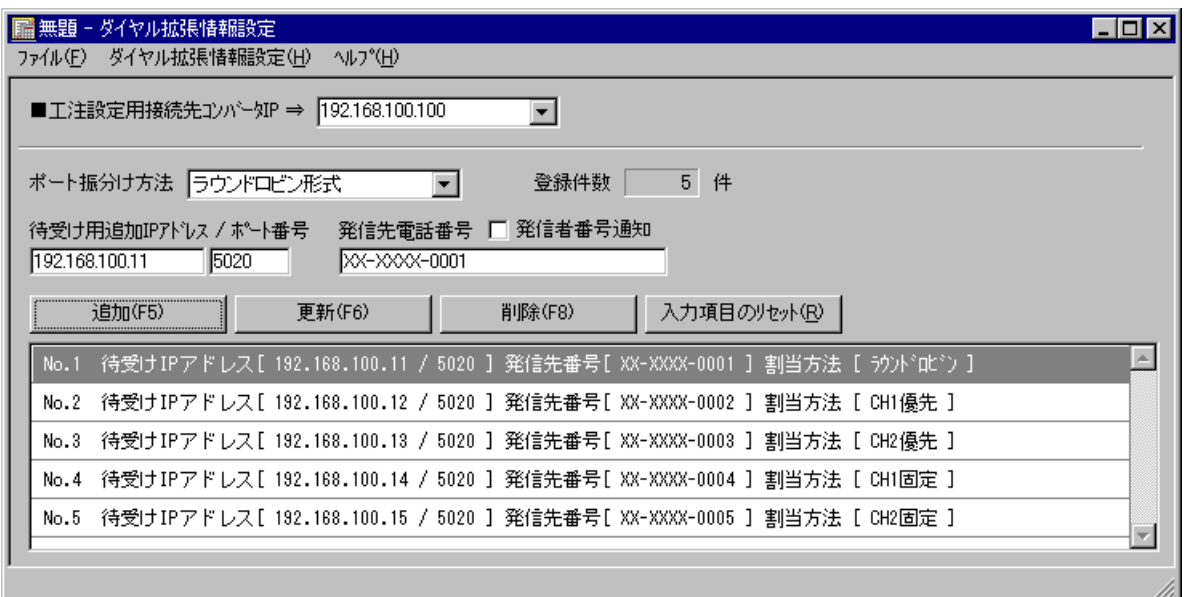

## ダイヤル拡張情報設定一覧表

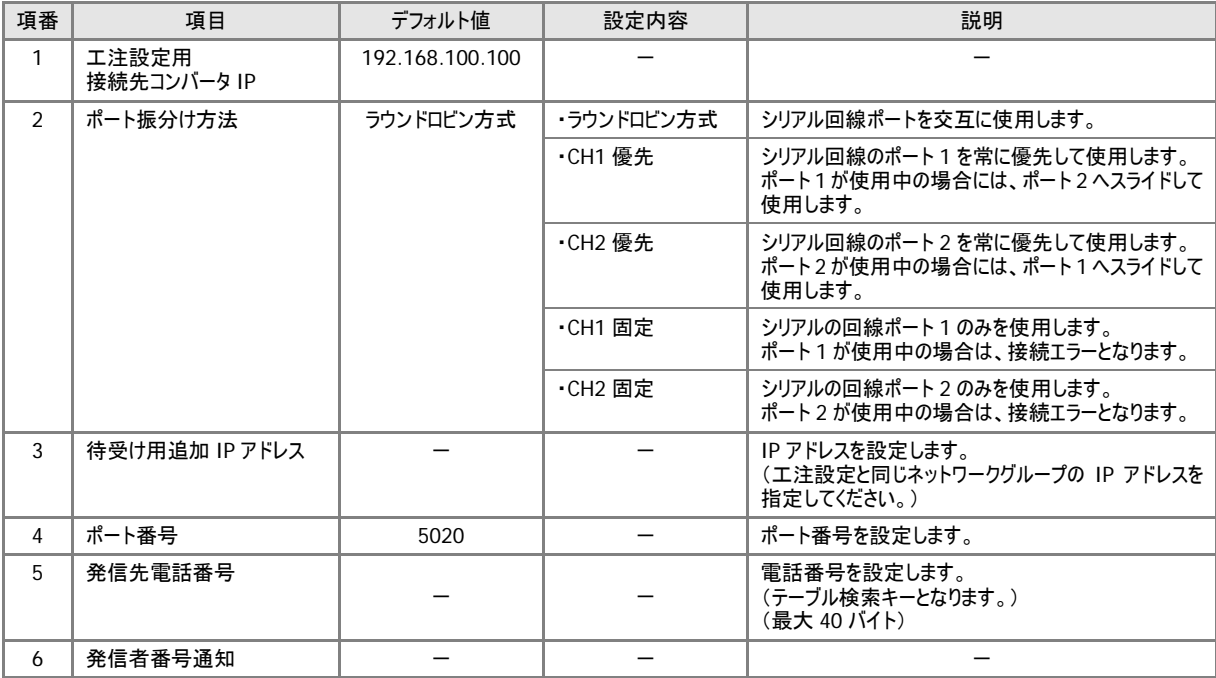

(最大 50 件)

# 接続構成とオプション機能について

この章では、本製品についての接続構成とオプション機能について説明致します。

## 標準構成 (**DCE** モード用)

本製品は、図の如く、ホスト側の全銀 BSC プロトコルをモデム(TA)又は LAN 回線を介して、全銀 TCP/IP プロトコルに変換します。 オプションにより、ホスト側における BSC の 2 回線のサポートや PPP+LAN の同時サポートも行うことができます。

 $\equiv$ P.10 $\equiv$ 

 $\blacksquare$ 

 $E$ P.14 $\equiv$ 

 $\sim$ 

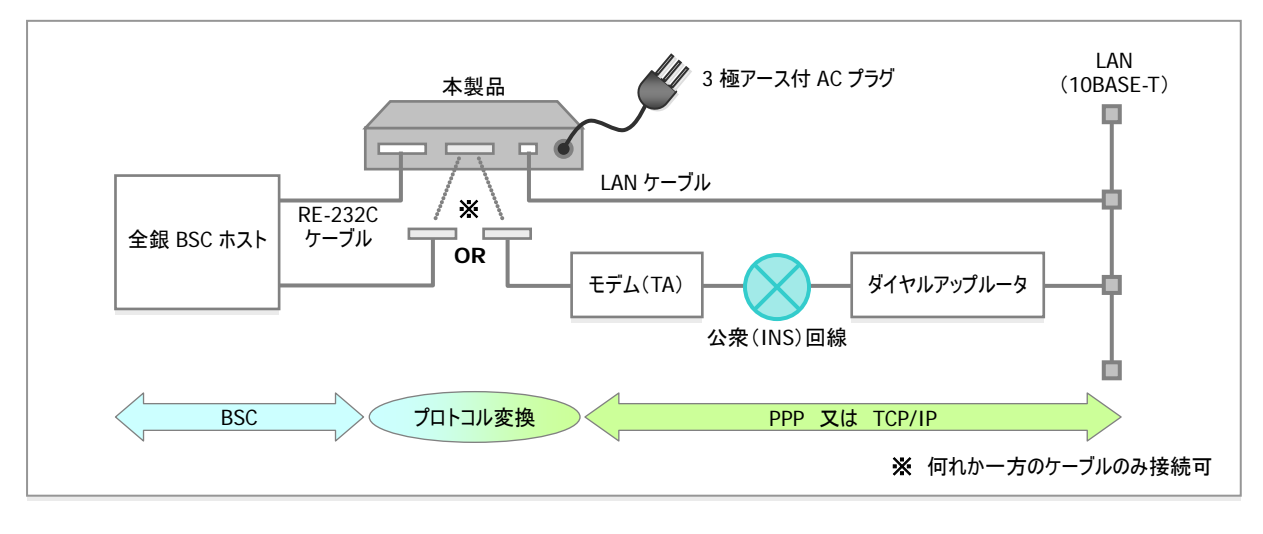

標準構成例

#### **DTE** オプション対応構成 (要 **DTE** オプション)

DTEモードオプション使用時の構成は、図の如く、全銀BSCプロトコルを LAN回線を介して、全銀TCP/IPプロトコルに変換します。

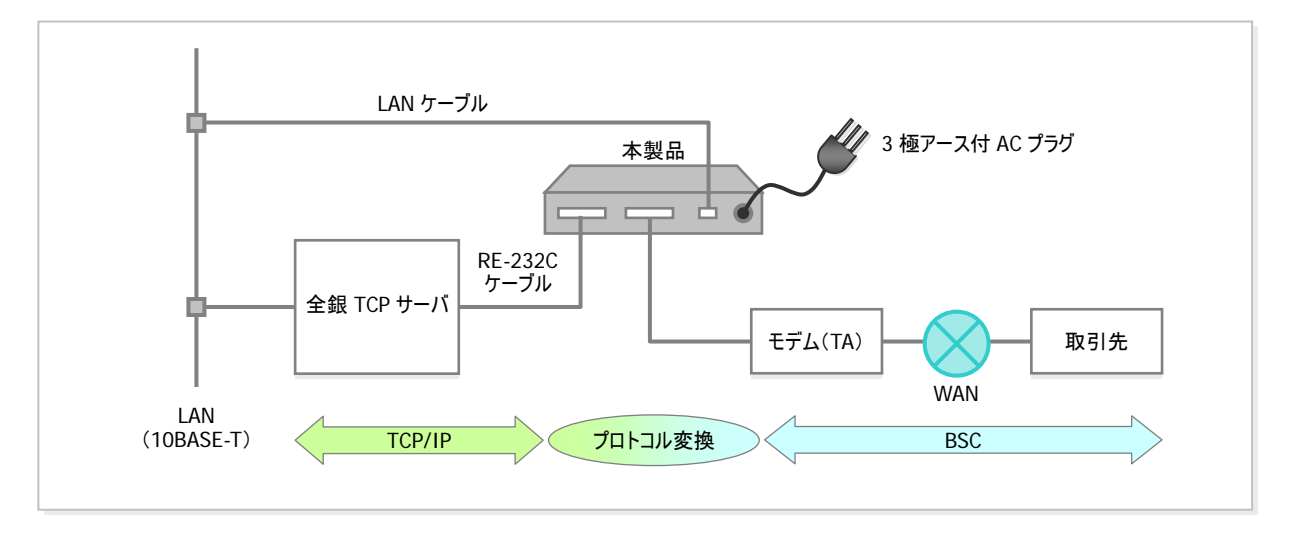

DTE オプション対応構成例

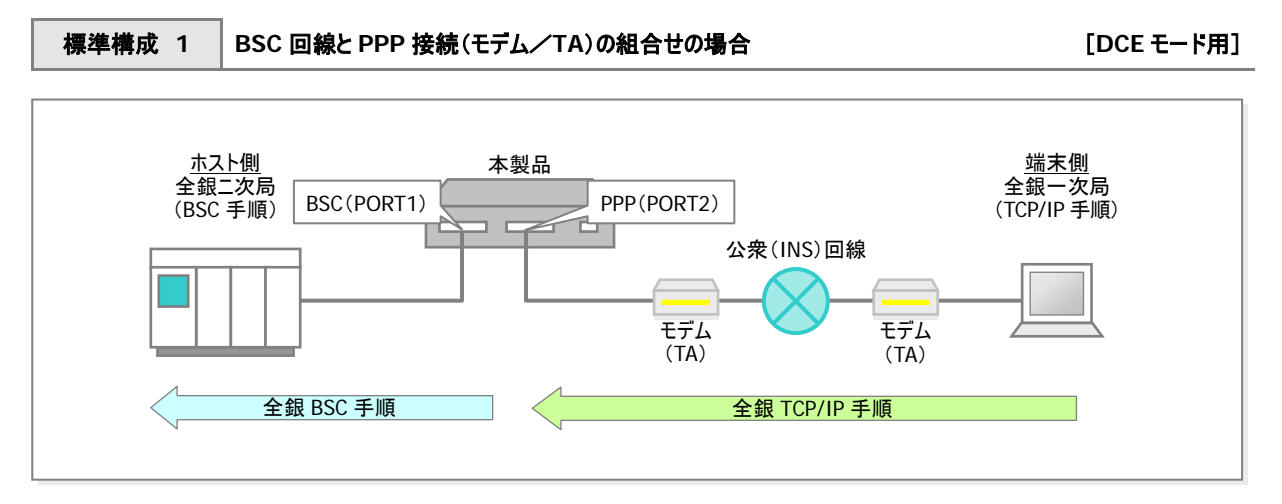

## 標準構成 [**DCE** モード用 … **WAN** 側が全銀 **TCP** 手順の場合]

全銀手順の一次局(発信側)を全二重非同期モデム又はTAで着信し、コンバータでTCP/IP→BSC変換を行い、ホスト側へ接続 します。

コンバータは V.25/V.25bis の発着信手順をエミュレーションしますので、ホスト側は従来の同期式モデム又は TA と <sub>、注意 )</sub> コンハータは V.25/V.25Dis の発着信手順をエミュ<br>注意 ) 同じ環境設定のまま、変更する必要はありません。

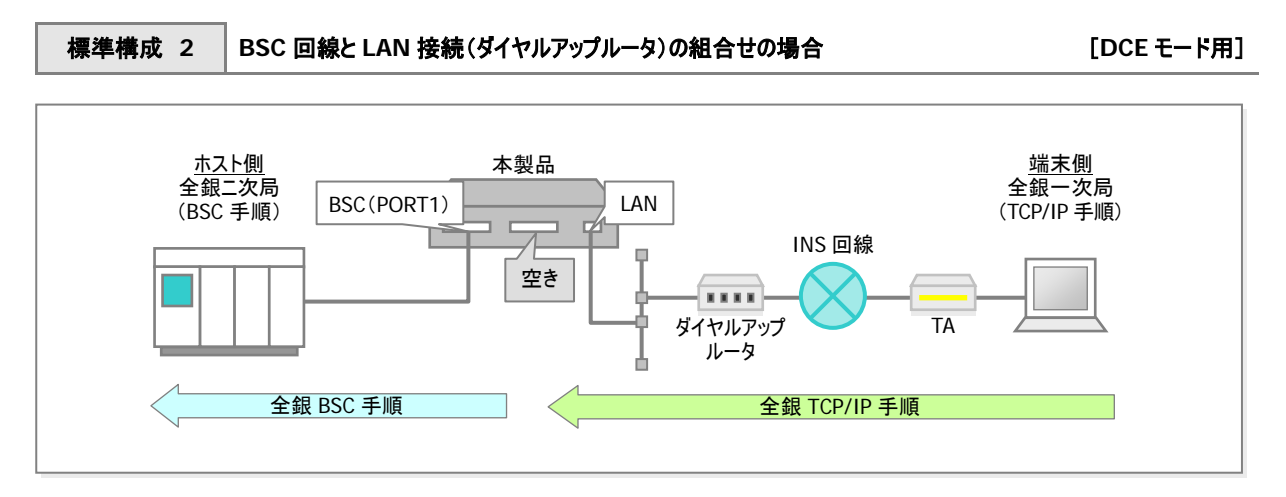

全銀 TCP/IP 手順の一次局(発信側)をダイヤルアップルータ等のネットワーク経由で着信し、コンバータで TCP/IP→BSC 変換を行 ってホスト側へ接続します。(対ホスト側は、項番(1)と同じ処理を行います。)

### **DCE** モードでのオプション機能について

DCE モード時、使用可能なオプション機能は、以下のような種類があり、それぞれを組合せて使用可能です。

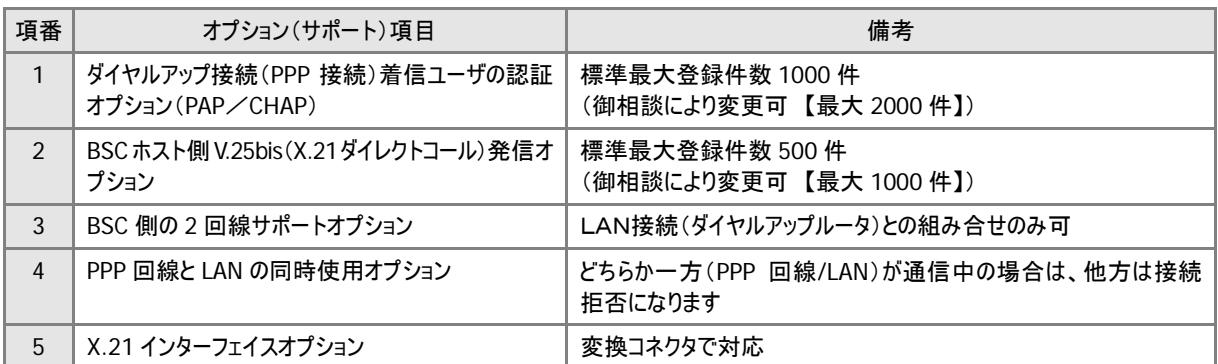

## **1** 着信ユーザの認証オプション(**PAP**/**CHAP**)について [**DCE** モード用]

 $1 - 1 - 1$ ホスト側 本製品 端末側 全銀ニ次局 edia de Alexandria de Alexandria de Alexandria de Alexandria de Alexandria de Alexandria de Alexandria de Alex<br>Edition de Alexandria de Alexandria de Alexandria de Alexandria de Alexandria de Alexandria de Alexandria de (BSC 手順) 公衆(INS)回線 モデム モデム (TA) (TA) (着信ユーザ認証 DB) ≜ ユーザ ID パスワード USER1 PASS1 通信<br>信信<br>開開<br>始 : : 接続要求 ユーザ ID :USER1 パスワード :PASS1 "Y" 登録ユーザ 登録ユーザ 着信拒否 あり? 全銀 BSC 手順全銀 TCP/IP 手順

標準構成(1)の構成において、全銀 TCP/IP 手順からの発信要求に対して、接続出来る相手を制限したい場合に 使用します。相手を制限する為の認証方式は、

注意

- a. 認証を行わない
- b. PAP 方式で認証を行う
- c. CHAP 方式で認証を行う

の何れかを選択出来ます。

ユーザ毎に PAP/CHAP 認証を振り分ける事が出来ませんので認証を 行う場合は、PAP 又は CHAP で統一して頂く事になります。 又、認証を行うユーザは、コンバータ内部に登録しますので追加する場 合は、その都度、工注設定プログラムより追加して頂く必要があります。

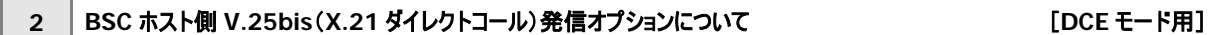

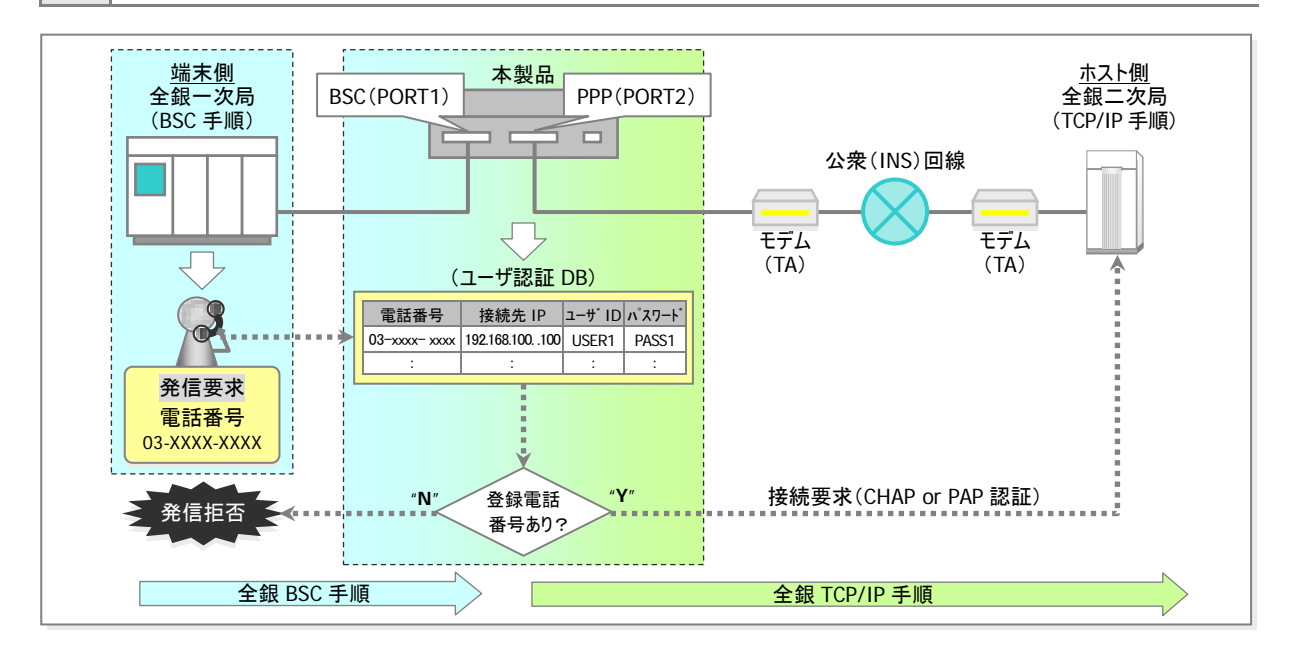

ホスト側より、全銀 TCP/IP 手順二次局へ接続したい場合に使用します。本オプションは、ホスト側より V.25bis 発信手順(X.21

オプション使用時は X.21 ダイレクトコール手順)での発信要求をコンバータで受信後、ダイヤルアップ接続(PPP 接続)か、LAN 接続 で相手先の全銀 TCP/IP 二次局へ BSC→TCP/IP 変換を行って接続します。 ダイヤルアップ接続(PPP 接続)の場合は、PAP か CHAP 認証での接続も可能です。

接続相手先についての条件は、ホスト側からの電話番号をキーにしてコンバータ内部へ登録しますので、 <sub>、注意</sub>) 按統怕于先についての余件は、ホスト側からの電話奋号をキーにしてコンハータ内部へ登録し、<br>- 注意 ) 接続先が追加になる時は、その都度、工注設定プログラムにより追加して頂く必要があります。

## **3 BSC** 側の **2** 回線サポートオプションについて [**DCE** モード用]

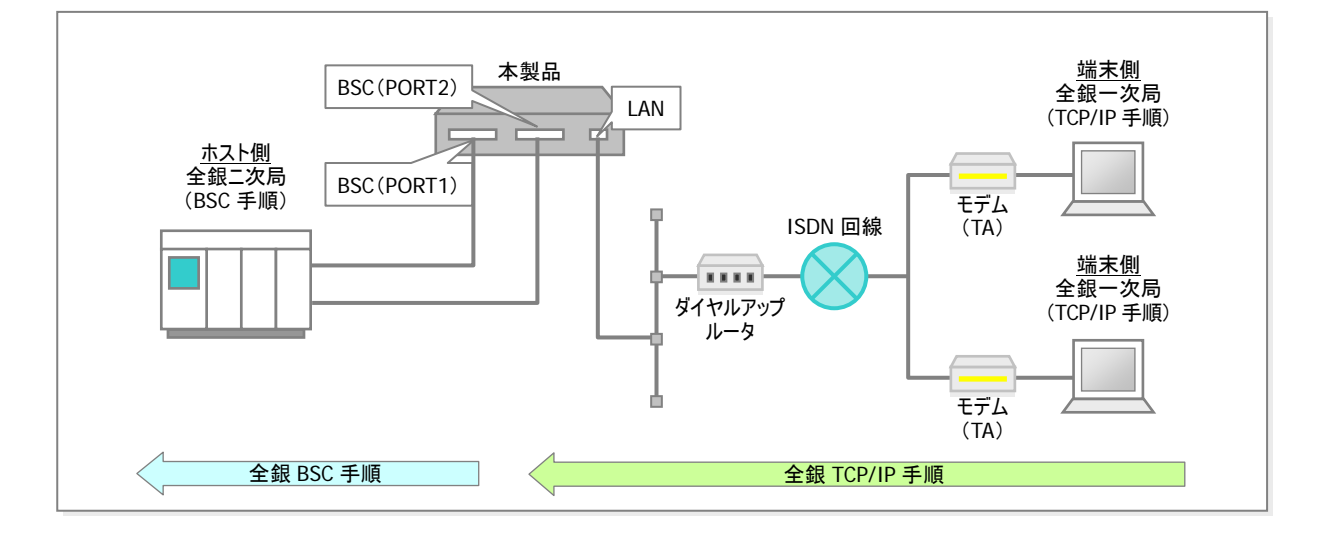

LAN 接続(ダイヤルアップルータ接続)の場合に有効となるオプションで、1 台のコンバータで、同時に 2 回線使用する ことが出来ます。

参考 LAN 側 IP アドレスは、2 回線共有、もしくは回線毎に設定が可能です。

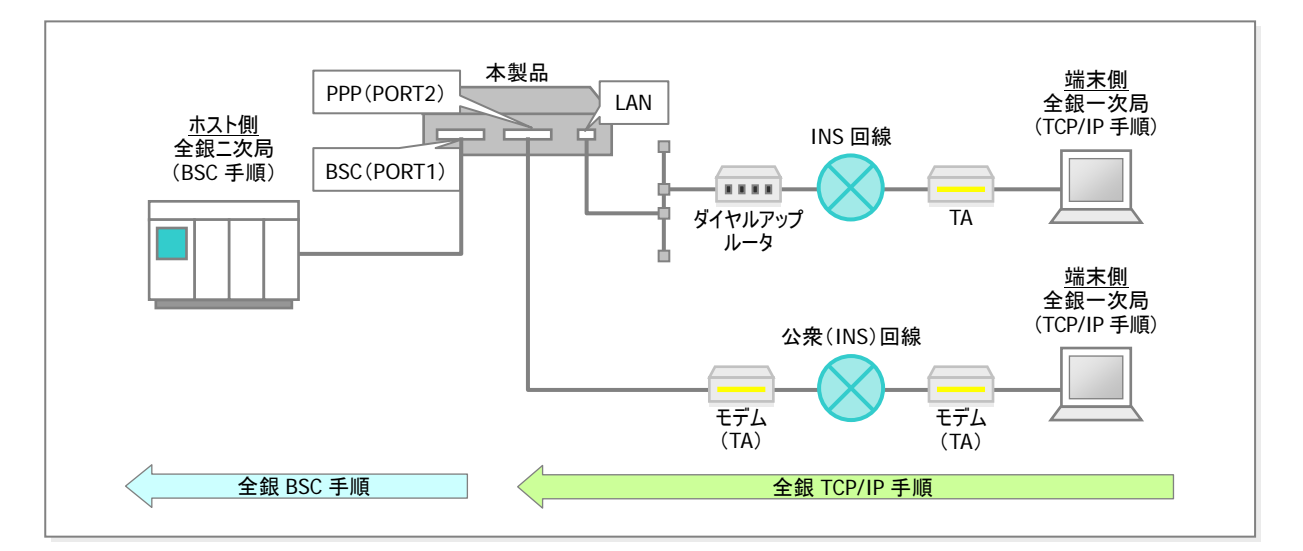

このオプションは、標準構成(1)と(2)を同時に使用する場合に設定するオプションです。

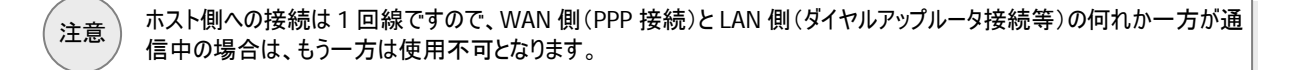

**5 X.21** インターフェイスサポートオプションについて [**DCE** モード用]

ホスト⇔コンバータ間に、V-X 変換器を用いて、X.21 インターフェイスで接続します。 (V.24⇔X.21 インターフェイスの物理変換)

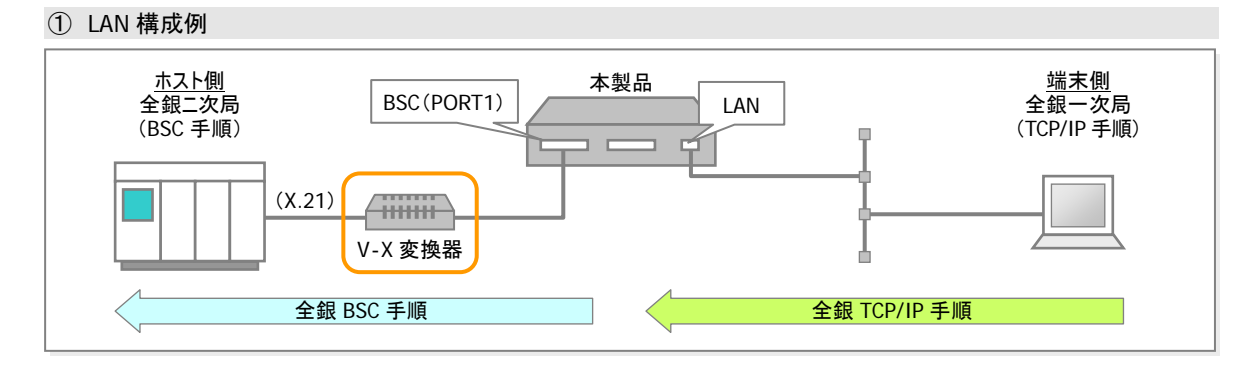

② PPP 構成例

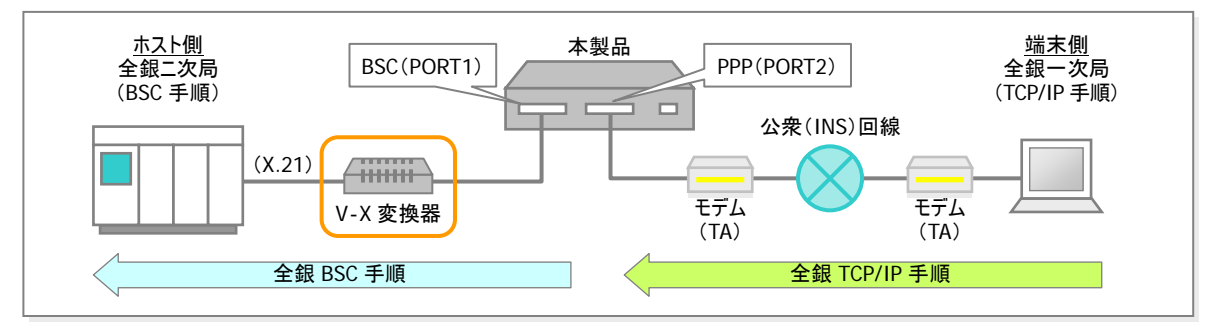

### **DTE** モードでのオプション機能について

DTE モード時、使用可能なオプション機能は、以下のような種類があり、それぞれを組合せて使用可能です。

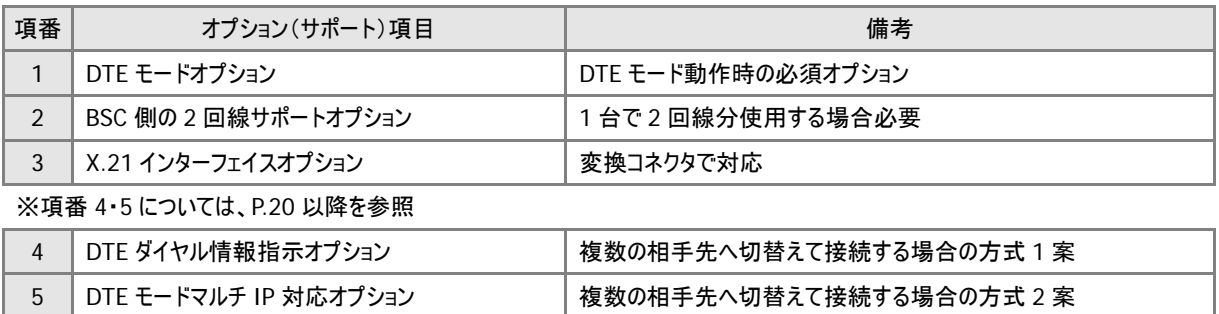

## **DTE** モードをご使用になる場合の注意事項

DTE モードをご使用になる場合、BSC 側でデータ遅延が発生し全銀 TCP/IP 側での無通信タイムアウトが発生する可能性があ りますので、全銀 TCP/IP 側の無通信タイマーを全銀規定の **30** 秒より **120** 秒程に変更してご利用ください。

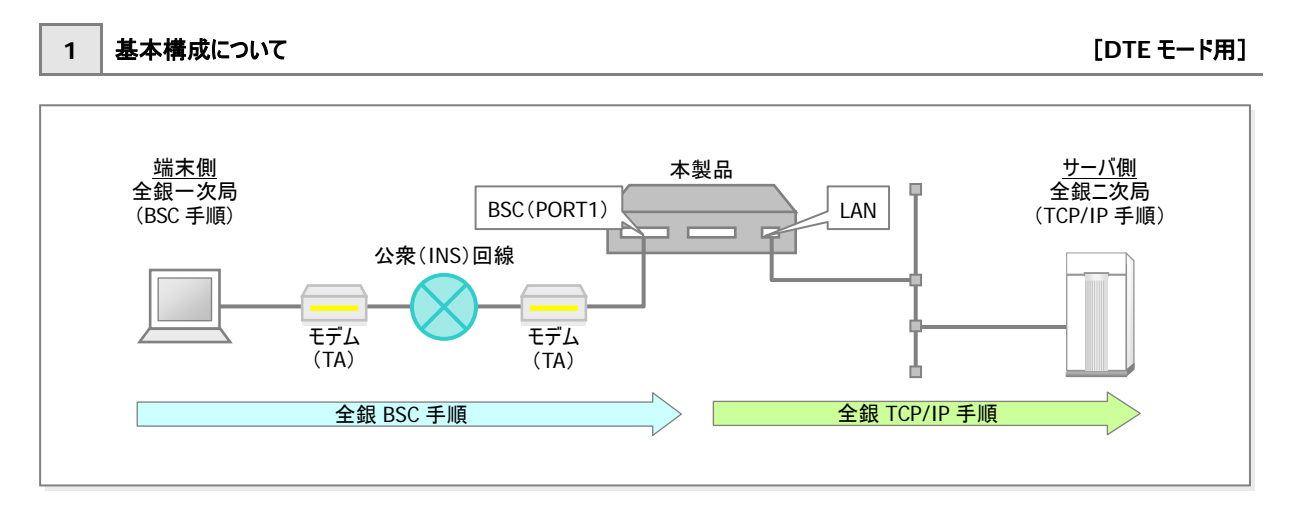

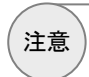

PPP で使用しているモデム及び TA は、本構成では使用出来ません。 <sub>、注意</sub>) PPP C使用しているモテム及び TA は、本情成では使用出来ませ<br>注意 ) 全銀 BSC 手順で使用可能なモデム及び TA を使用してください。

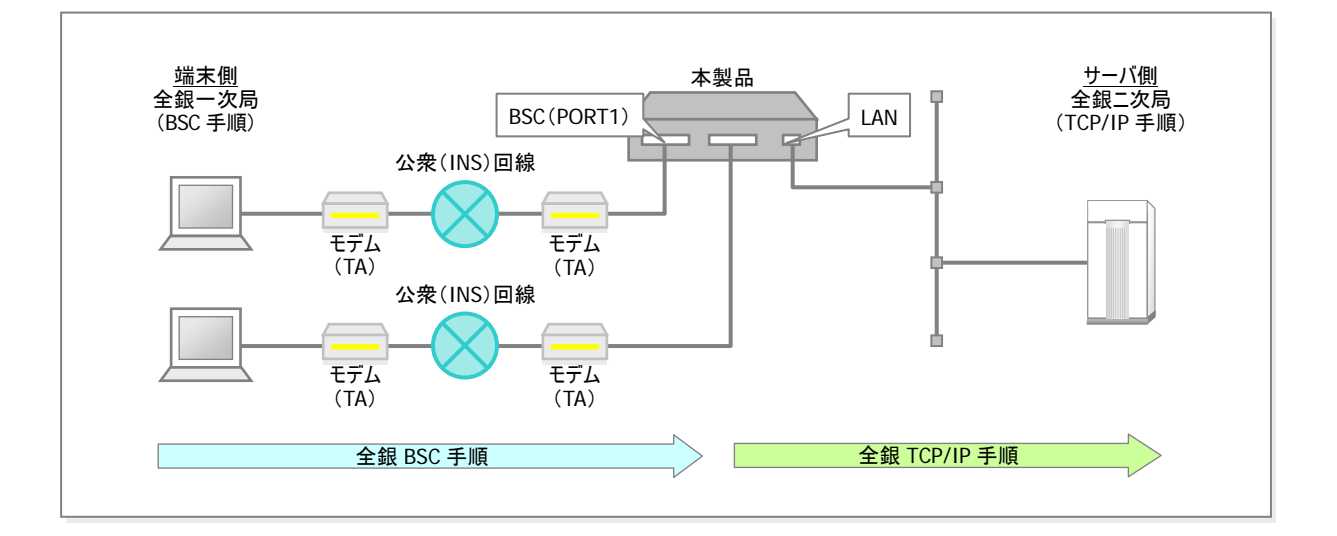

1 台で同時に 2 回線使用することが出来ます。

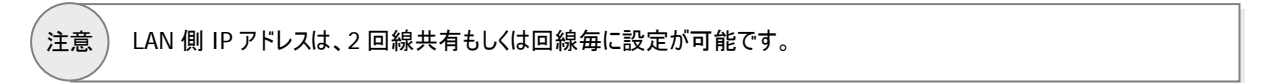

## **3 X.21** インターフェイスサポートオプションについて [**DTE** モード用]

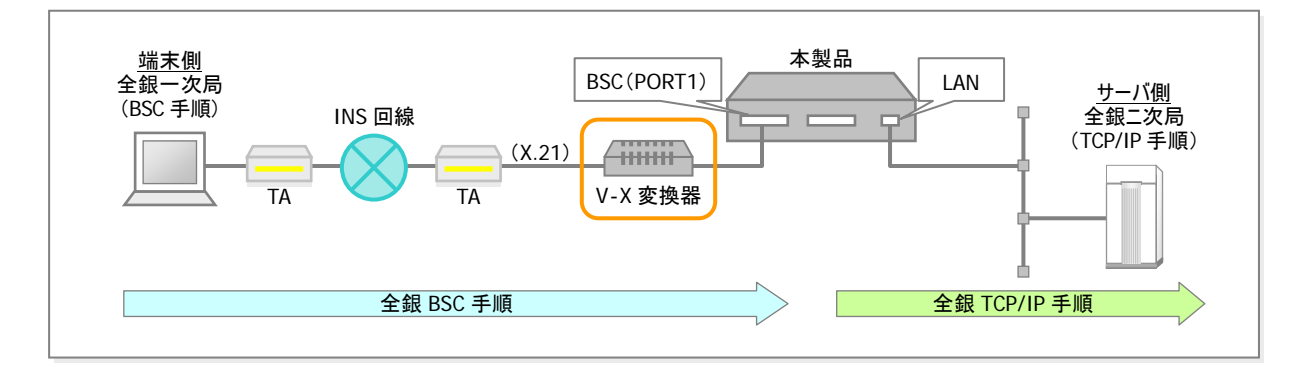

TA⇔コンバータ間に、V-X 変換器を用いて、X.21 インターフェイスで接続します。 (V.24⇔X.21 インターフェイスの物理変換)

## **DTE** ダイヤル情報指示オプション/**DTE** モードマルチ **IP** 対応オプションについて

#### ■全銀 **TCP**⇒全銀 **BSC** への複数相手先切替処理概要

本オプションは、全銀 TCP より全銀 BSC 側へダイヤル発信を行う相手先が複数ある場合に使用するオプションです。 下記方式より、ご適用可能な方式を選択してください。

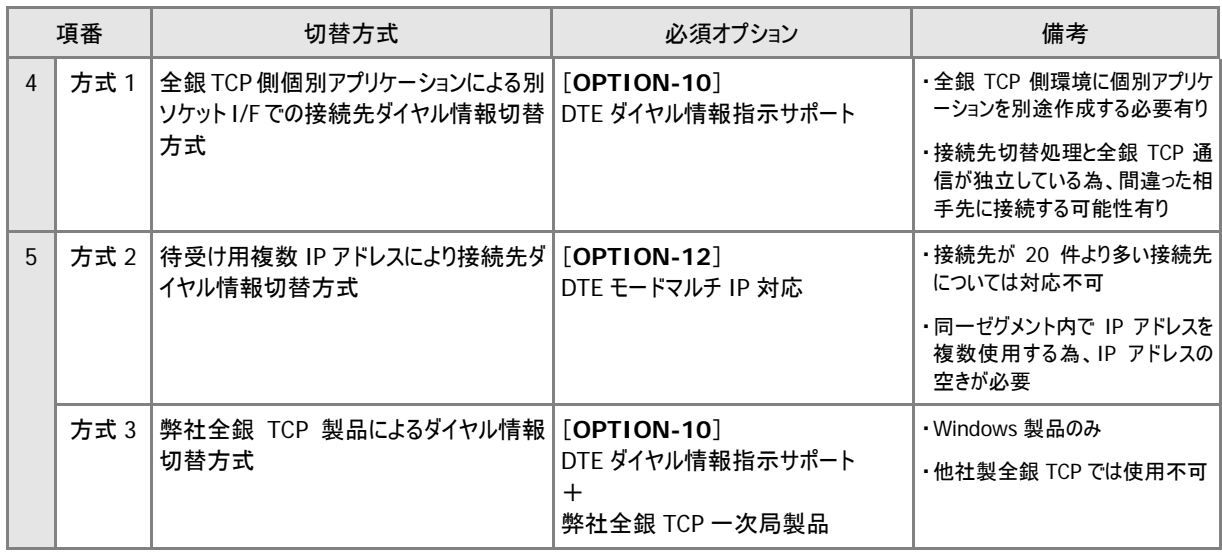

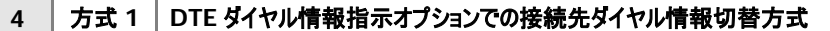

 $[$  **DTE** モード用]

TCP 側アプリケーションとの独自インターフェイスを設け、全銀 BSC 側への接続先電話番号を TCP 側アプリケーション より取得し、次回通信時に切替えたダイヤル情報を使用する方式です。

- **Point 1** : 全銀 TCP 端末製品は、メーカ及び製品を問いません。
- ■**Point 2** : 別途ダイヤル情報切替アプリケーションを用意する必要があります。

■**Point 3** : 全銀 TCP 通信と別ソケットで切替処理を行う為、運用に注意する必要が有ります。 (ダイヤル情報切替処理と全銀 TCP 通信を連動して動作させること)

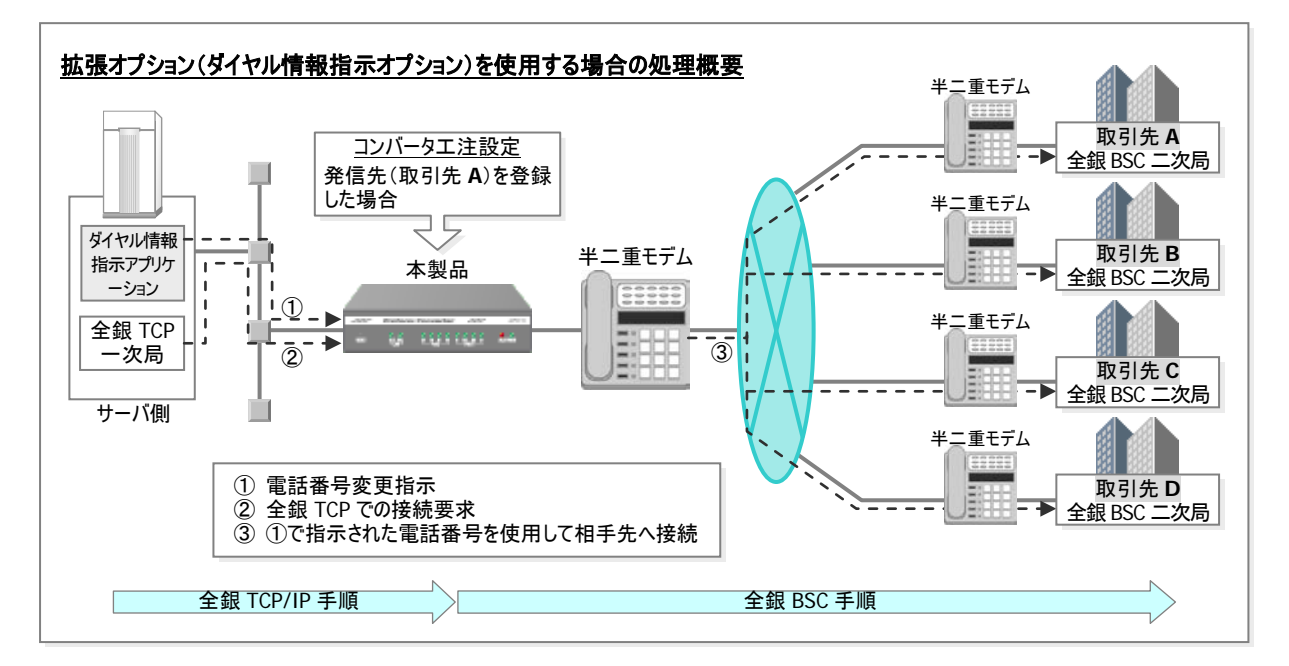

## ■ダイヤル情報取得シーケンス

下記シーケンスの手順により、TCP/IP 側アプリケーションよりダイヤル情報を取得します。 受信したダイヤル指示情報の電文フォーマットが不正だった場合は、受付完了電文を送信せずに、コネクションを切断します。

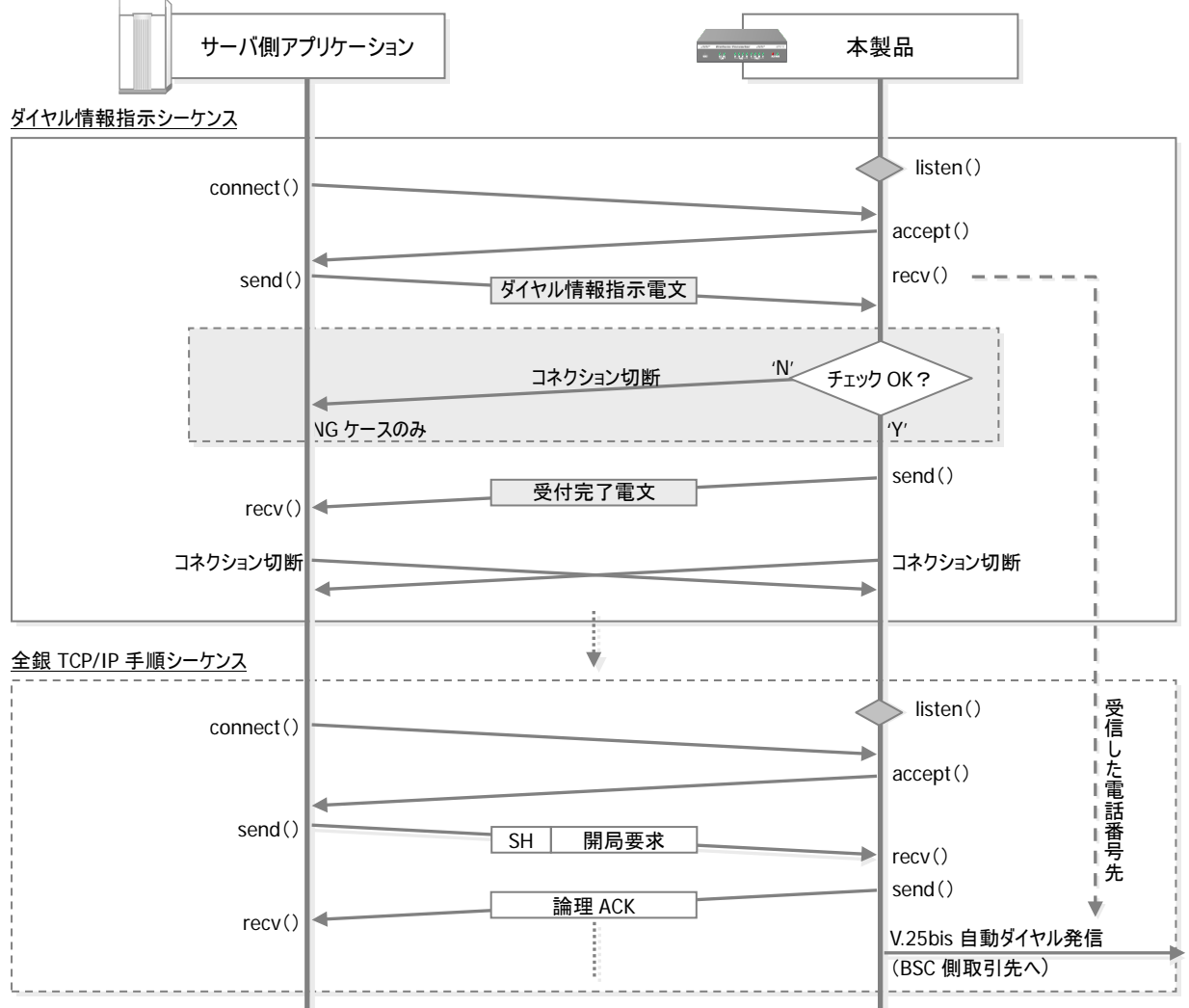

#### ■ダイヤル発信先インターフェイスについて

接続条件は下記の通りとなります。

#### 接続条件

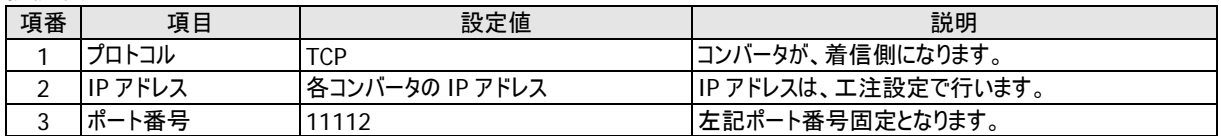

## ダイヤル情報設定電文フォーマットは下表の通りです。

#### ①ダイヤル情報指示フォーマット

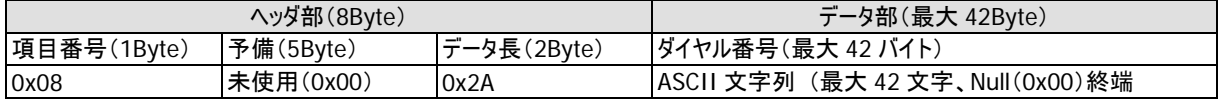

②受付完了電文フォーマット

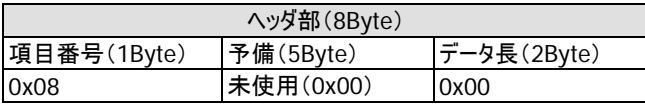

**5** 方式 **2 DTE** モードマルチ **IP** 対応オプションでの接続先ダイヤル情報切替方式 [**DTE** モード用]

本製品内に複数 IP アドレス(最大 20 個)での待受けを行い、IP アドレスと発信先ダイヤル情報を関連付けたテーブルより、複数 相手先へダイヤル発信が可能になります。

- ■Point 1 : 全銀 TCP 端末製品は、メーカ及び製品を問いません。
- ■**Point 2** : 最大 20 相手先/台まで設定可能です。(同一セグメント内で空き IP アドレスが個数分必要です。)
- ■**Point 3** : CH1/CH2 を共有して振分けて、相手先へのダイヤル発信が可能です。(CH 優先設定も可能です。)

#### 【処理概要】

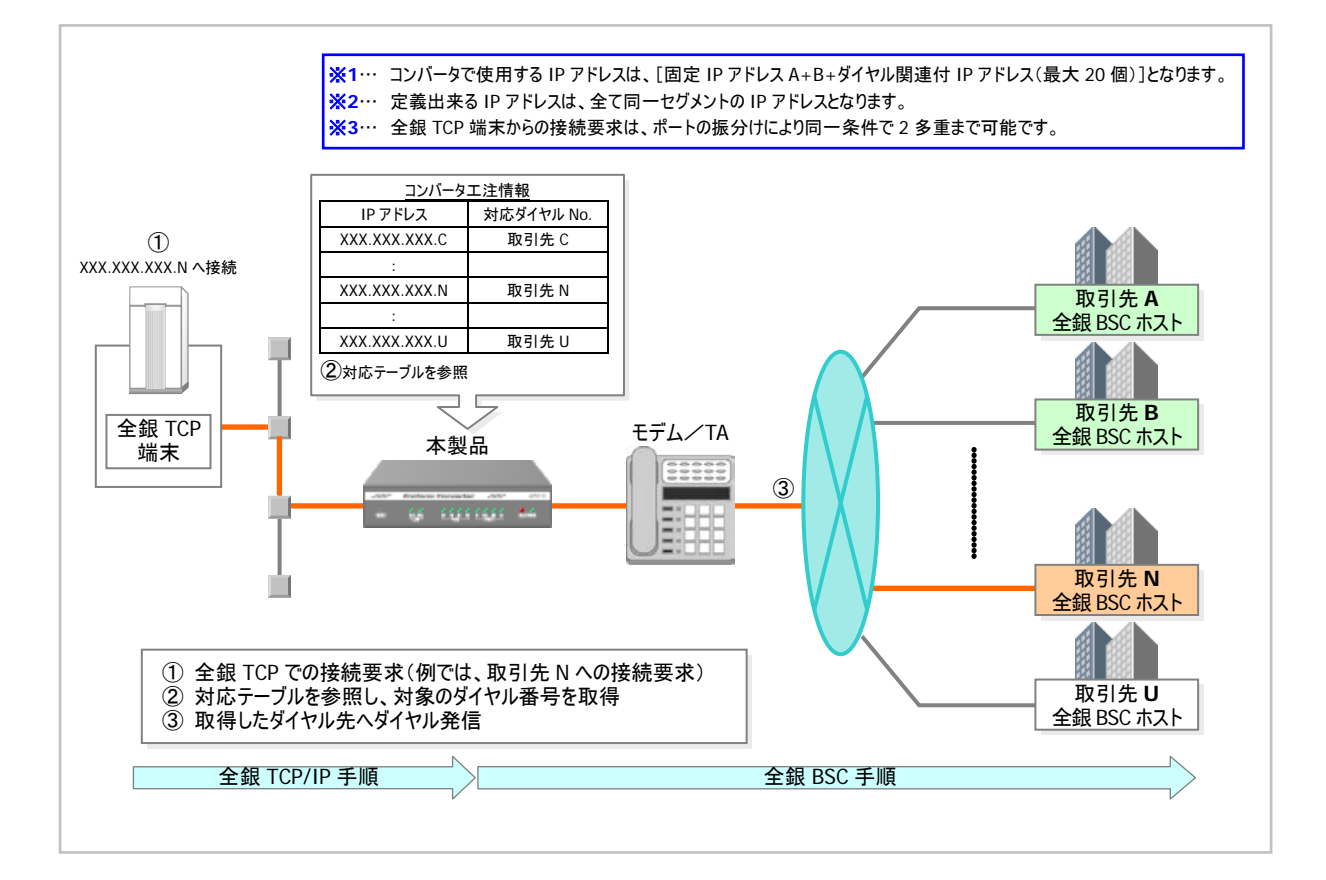

### 【ダイヤル拡張情報設定画面例】

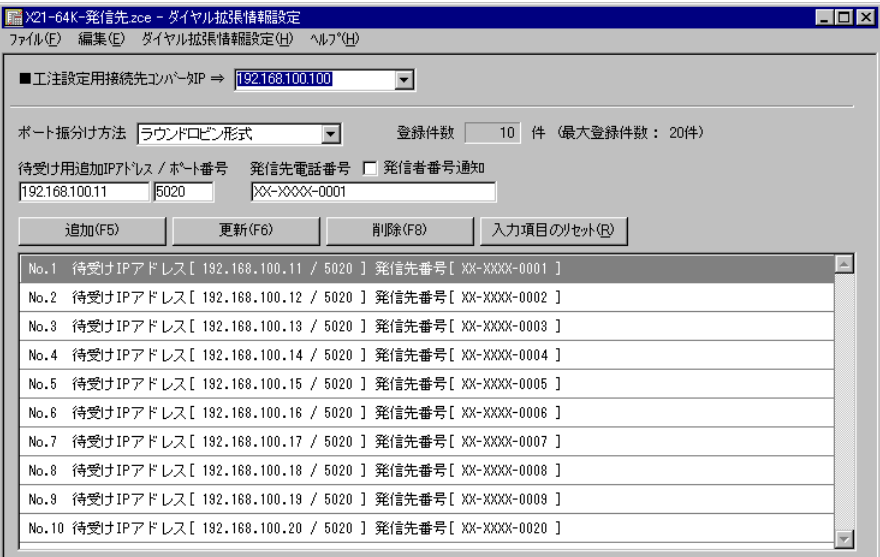

### 方式 **3 DTE** ダイヤル情報指示オプション + 弊社全銀 **TCP** 製品による接続先ダイヤル情報切替方式

弊社製品を使用することにより、全銀 TCP より本製品を経由して、全銀 BSC 手順の相手先へ接続する場合、複数相手先へ ダイヤル発信が可能になります。

- ■**Point 1** : 相手先通信条件とダイヤル情報の管理を一元化出来ます。
- ■**Point 2** : 相手先の切替及び接続から通信までを一回のアクションで行うことが可能となります。
- ■**Point 3** : 本製品を全銀 BSC 手順用を混在して使用可能となります。

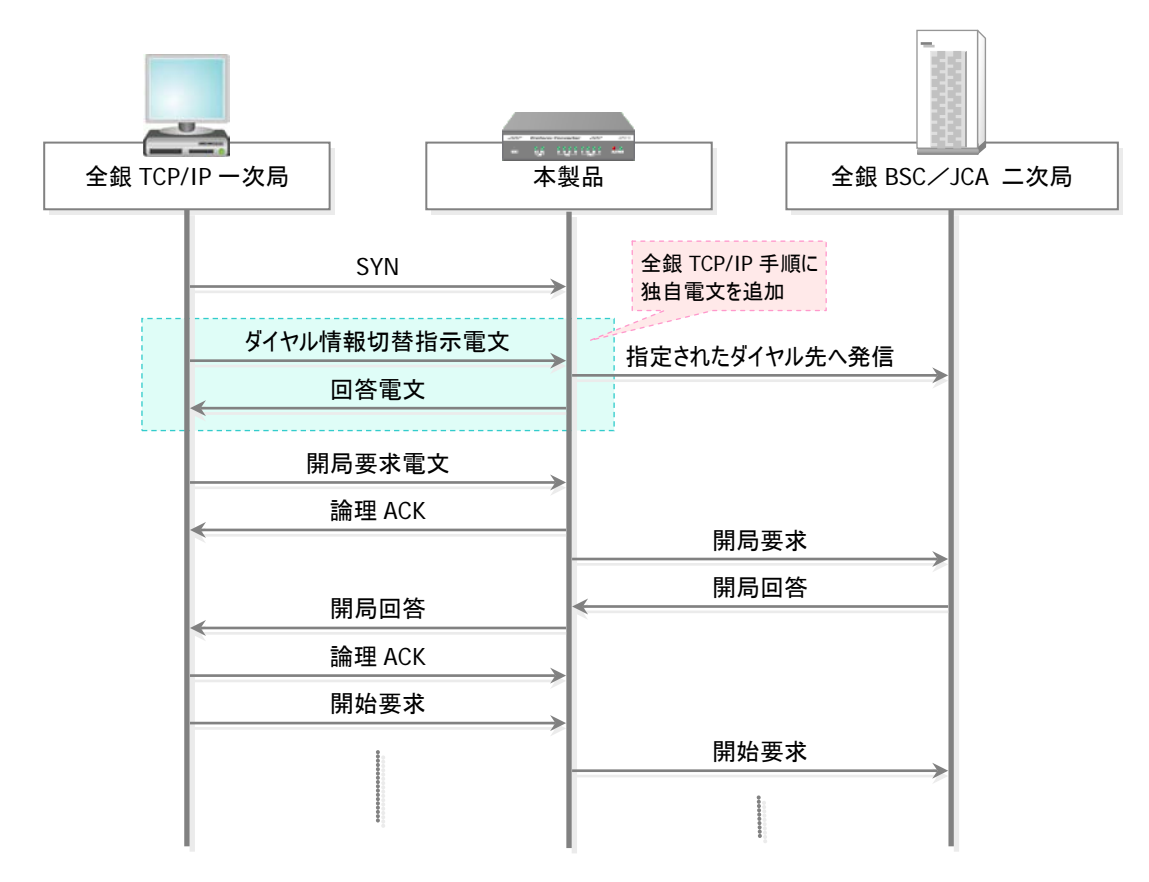